2023/10/11

# **KATEの操作説明**

国立研究開発法人 国立環境研究所環境 リスク・健康領域 環境リスク科学研究推進室

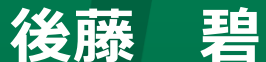

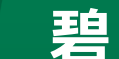

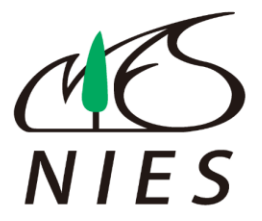

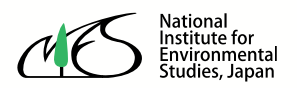

## **KATEの操作説明 全体の構成**

# **1.生態毒性QSARと「KATE」の紹介**

- 生態毒性QSAR・KATEの大要
- **2.KATEによる予測の流れ**
	- 実際に一構造を予測
- **3.Verify QSAR画面**
	- 予測結果画面の確認・操作方法
- **4.その他**
	- 今回操作してお見せできなかった機能等

# **1. 生態毒性のQSAR と「KATE」の紹介**

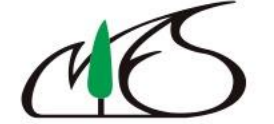

National<br>Institute for Environmental<br>Studies, Japan

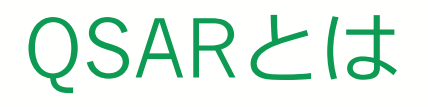

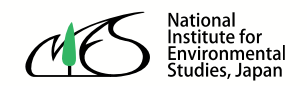

QSAR (定量的構造活性相関) Quantitative Structure-Activity Relationship

- 化学物質の構造上の特徴(物理化学的なパラ メータを含む)と生物学的活性(毒性や薬効 など)との間に成り立つ関係のこと
- 定性的な関係の場合: SAR 定量的な関係の場合:QSAR 両者をあわせて(Q)SARと 表記する場合もあります

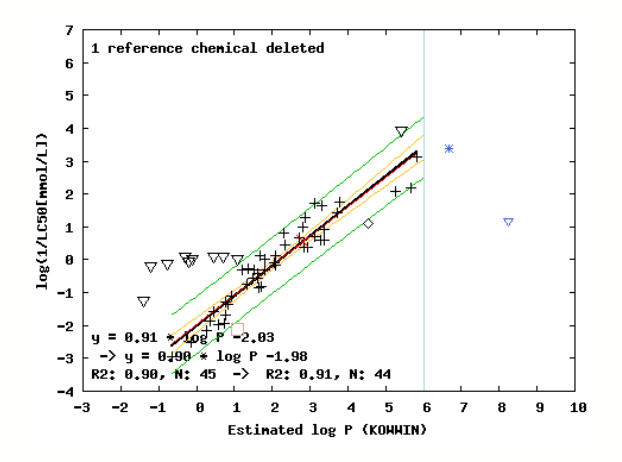

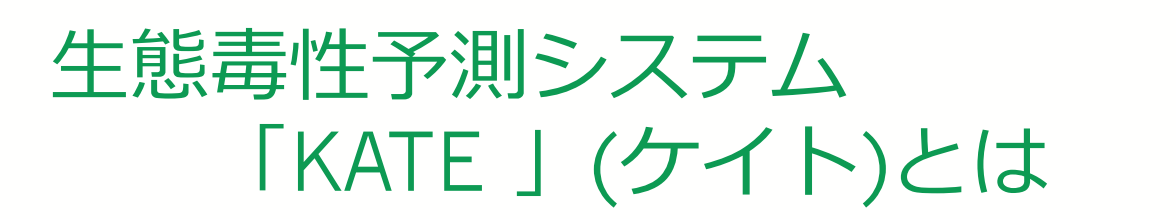

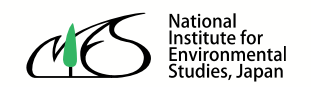

- KATE (KAshinhou Tool for Ecotoxicology) 環境省の請負業務として、国立研究開発法人 国立環境研 究所 環境リスク・健康研究領域において、研究・開発され ている生態毒性QSARシステムです。
- KATEを構築している参照物質データは、環境省が実施し た生態影響試験\*結果(魚類、ミジンコ、藻類)及び米国 環境保護庁(USEPA) の ファットヘッドミノー・データ ベースの魚類急性毒性試験結果です。

\* 環境省試験は、OECDの定めたテストガイドラインに準拠し た方法により、環境省の優良試験所基準 (GLP: Good Laboratory Practice)に適合している試験施設において実施 されています。

<https://www.env.go.jp/chemi/sesaku/seitai.html>

# 生態毒性予測に関するQSARソフトの例

NIEHS OPERA model

NIES JAPAN

KATE Adı

**IRFMN** 

**VEGA** addi

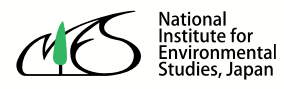

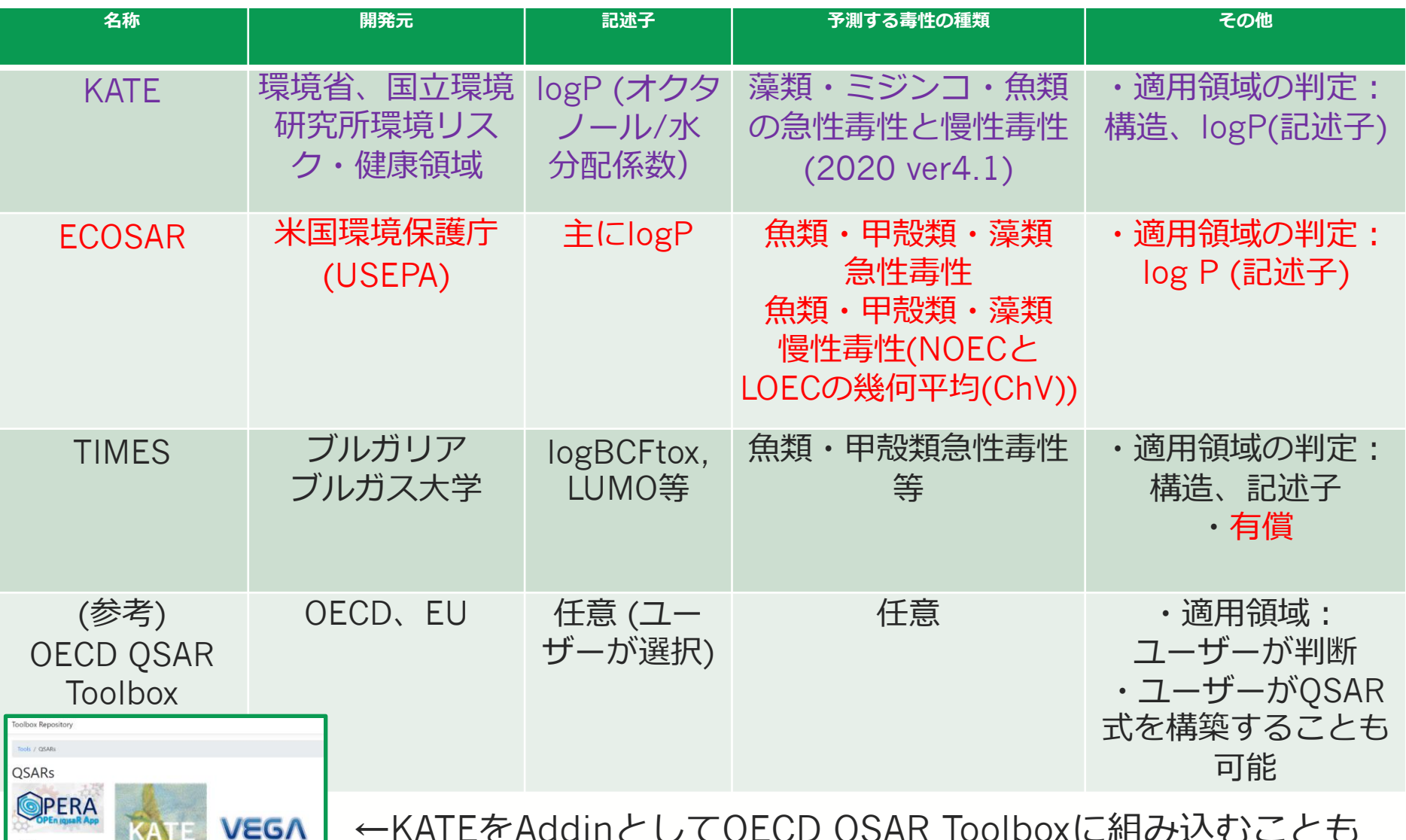

←KATEをAddinとしてOECD QSAR Toolboxに組み込むことも できます。

## KATE2020で予測可能な毒性の種類

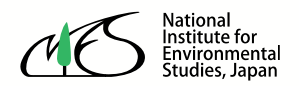

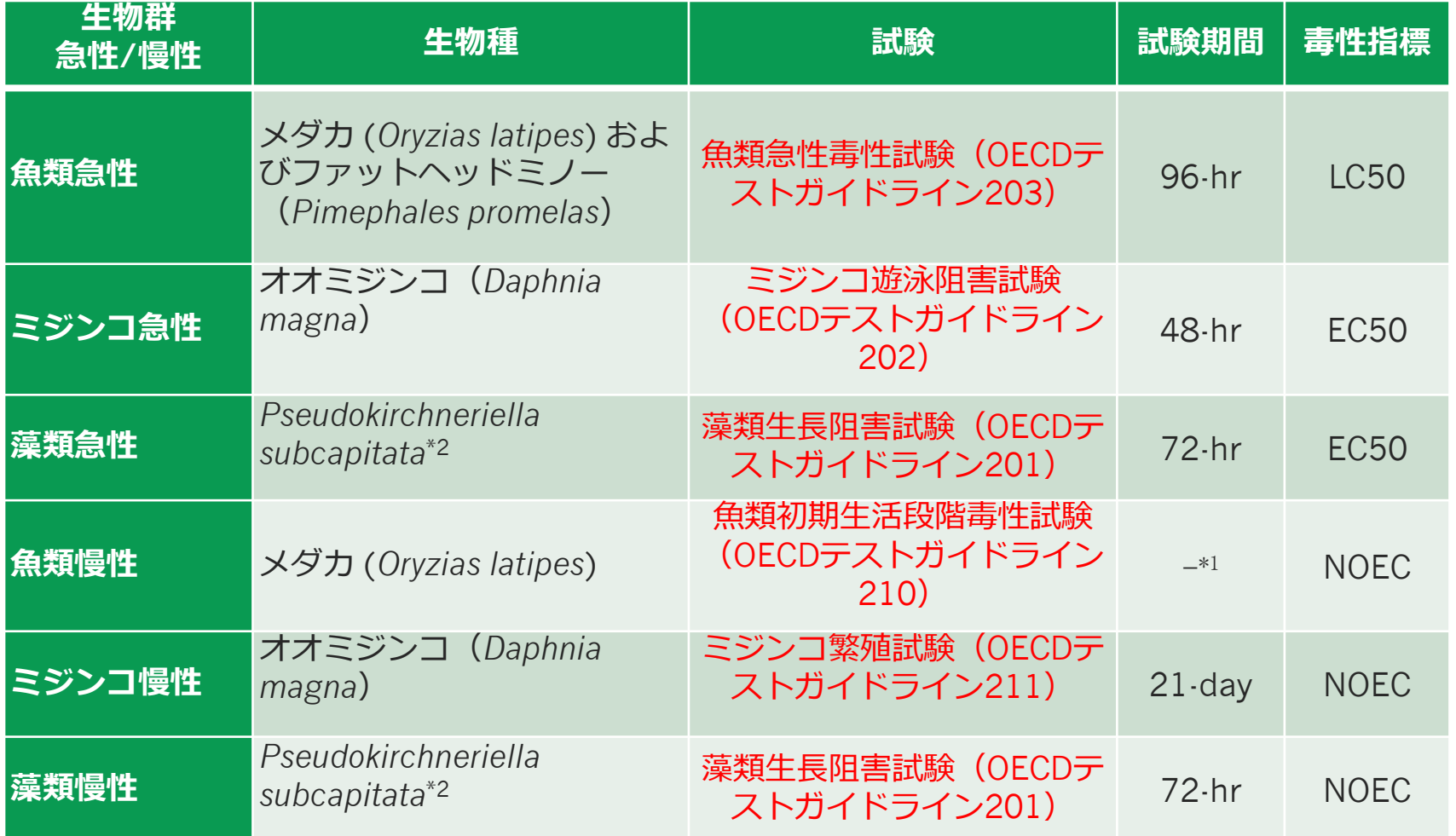

\* <sup>1</sup> 魚類初期生活段階試験は魚種やふ化日数によって試験期間が異なります

\*2 ムレミカヅキモ (*Raphidocelis subcapitata*)の旧名

# **2. KATEによる予測 の流れ**

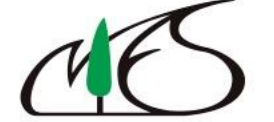

National<br>Institute for Environmental<br>Studies, Japan

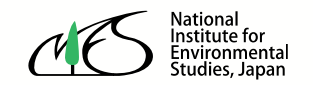

## **1.KATEによる予測の流れ⓪資料の凡例**

注目してほしい項目

説明のポイント

## KATEに接続できる方は 実際に操作してみてくだ さい

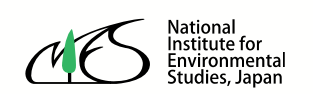

#### **1.KATEによる予測の流れ⓪KATEへの接続**

# •KATE(英語)

- <https://kate.nies.go.jp/>
- •KATE(日本語)
	- <https://kate.nies.go.jp/index.html>

注)ホーム画面は英語と日本語版がありますが、予測セッションはいずれも英語です。

### **1.KATEによる予測の流れ①KATEモデルの選択**

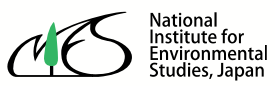

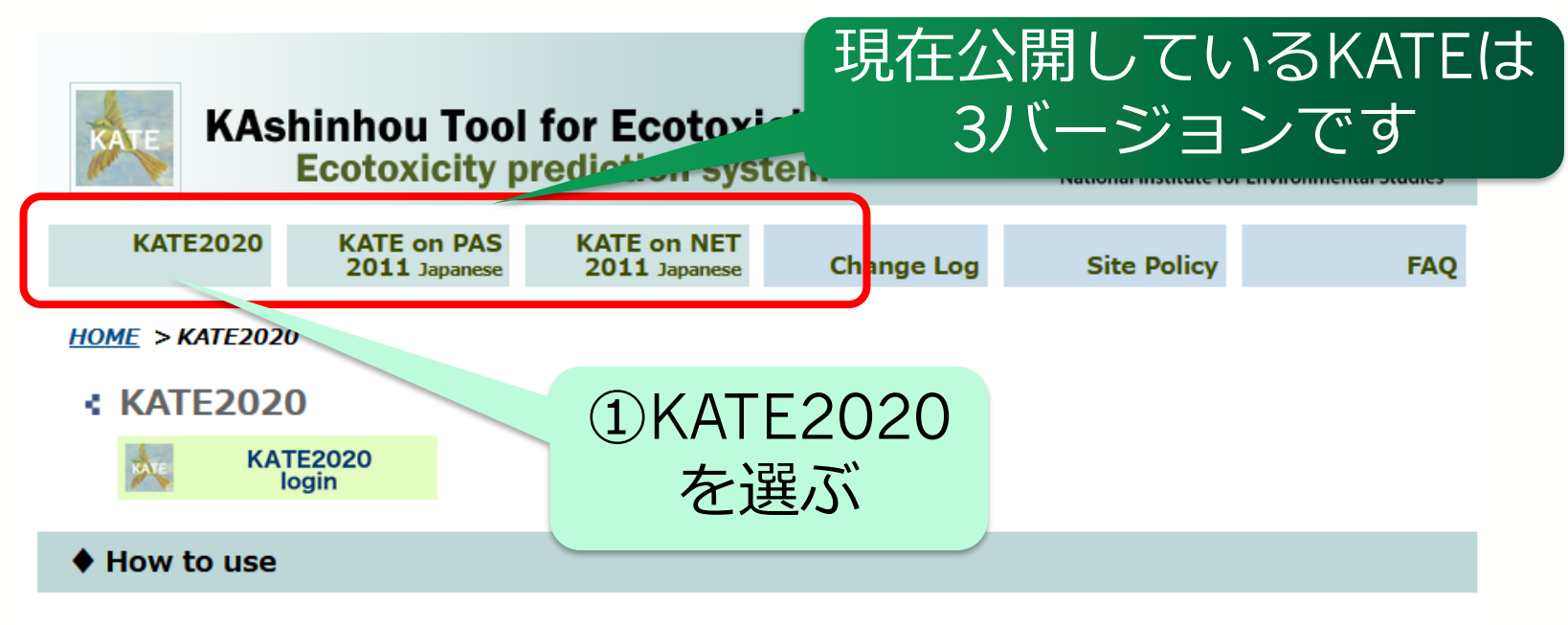

The instructions are provided in the Operating manual. KATE supports the browser Firefox.

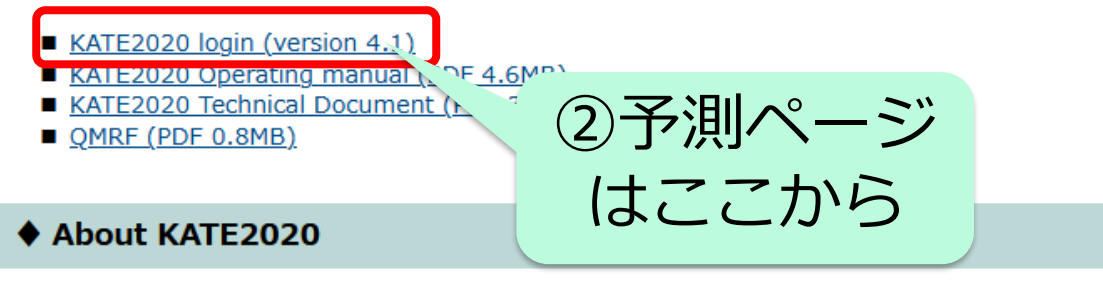

KATE2020 is an updated version of KATE2017 on NET. For the main changes from "KATE2017 on NET", please see the Change Log.

- Features
	- Prediction of toxicity values for an input chemical
	- (Acute)
	- 50% lethal concentration (LC<sub>50</sub>) in the fish acute toxicity test (OECD TG 203)

### **1.KATEによる予測の流れ ①'ユーザー登録が不要になりました**

 $NIES$  > HERD > KATE > KATE2020

Index

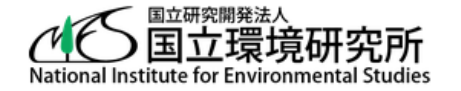

**KAshinhou Tool for Ecotoxicity** KATE2020 version 4.1

#### **Terms of Agreement**

KOWWIN v1.69 (April 2015)

0 2000-2015 U.S. Environmental Protection Agency

KOWWIN is owned by the U.S. Environmental Protection Agency and is protected by copyright throughout the world.

Permission is granted for individuals to download and use the software on their personal and business computers.

Users may not alter, modify, merge, adapt or prepare derivative works from the software. Users may not remove or obscure copyright, tradename, or proprietary notices on the program or related documentation.

KOWWIN contained therein is a tradename owned by the U.S. Environmental Protection Agency.

チェックを 入れて スタート

□ I agree to and accept the terms of agreement above.

Start the session

National<br>Institute for<br>Environmental<br>Studies, Japan

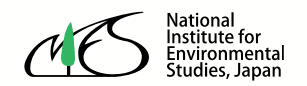

SMILES

入力規則

#### **1.KATEによる予測の流れ②Input**

#### Input - login:

The KATE system can predict ecotoxicity of only organic chemicals except for some inorganic nitrogen compounds such as hydrazine. KATE2020 cannot predict ecotoxicity of chemicals represented as following types of SMILES:

i. SMILES which does not contain carbon or nitrogen atoms.

ii. SMILES which includes elements other than H, C, N, O, F, Si, P, S, Cl, As, Br, Sn, and I.

iii. SMILES which includes ions other than ammonium  $[N+]$  or  $[n+]$ .

iv. SMILES which includes ".", i.e. SMILES which expresses a mixture.

The strings such as [Na], [K], [Li], [Na+], [K+] and [Li+] in SMILES should be replaced by the protonated forms. For example, "c1ccccc1O[Na]" needs to be replaced by "c1ccccc1O".

Glossary is here.

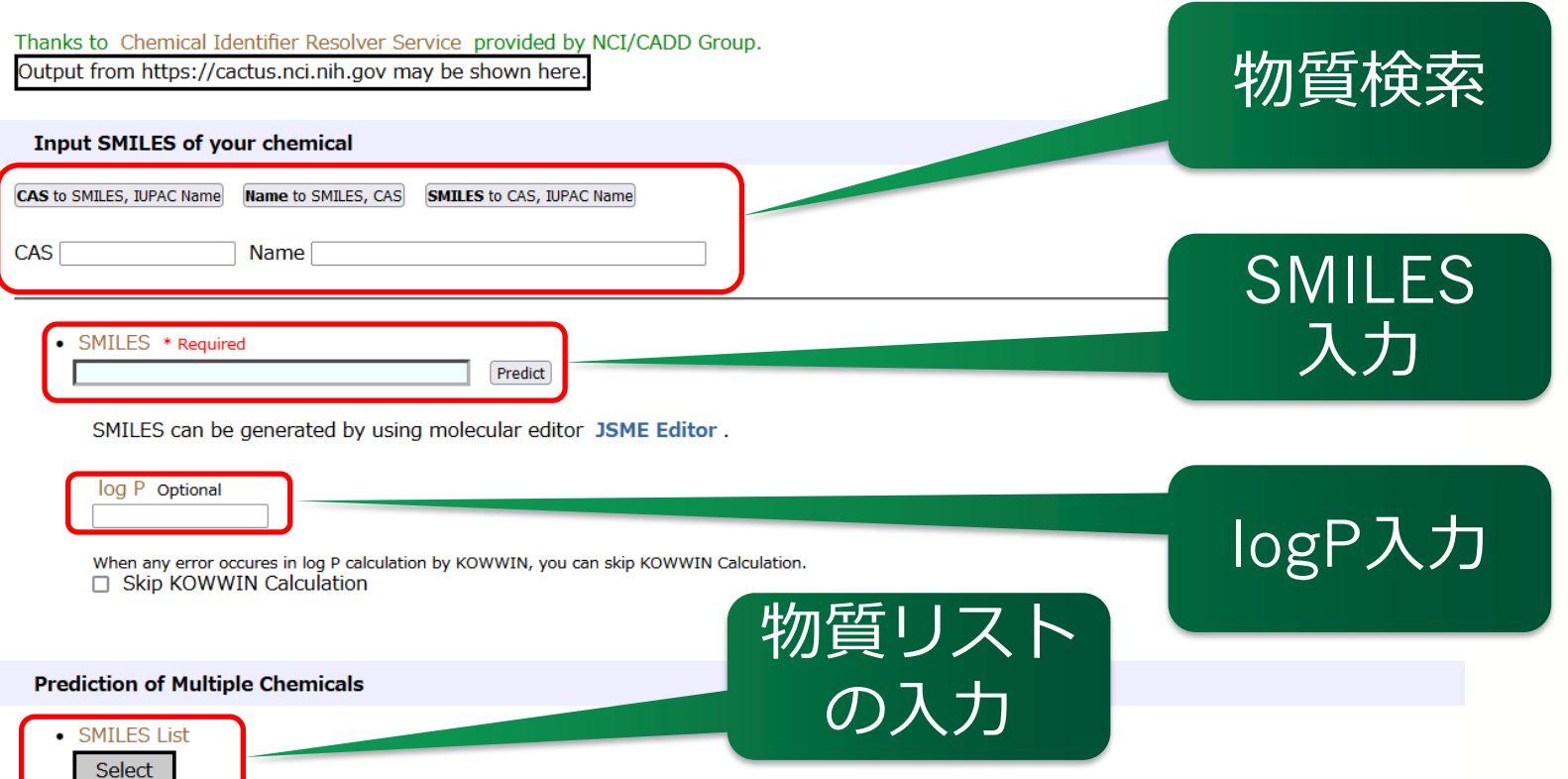

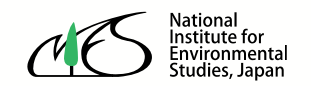

#### **1.KATEによる予測の流れ②Input** ①ペンタンの SMILES 「CCCCC(大文字の SMILES to CAS, JP CAS to SMILES, IUPAC Name Name to SMILES, CAS Cを5つ)」を入力 **CAS** Name SMILES \* Required ②クリック**Predict**

SMILES can be generated by using molecular editor JSME Editor.

log P Optional

When any error occures in log P calculation by KOWWIN, you can skip KOWWIN Calculation. Skip KOWWIN Calculation

#### **1.KATEによる予測の流れ③Results**

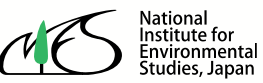

 $NIFS$  > HFRD > KATF > KATF2020  $Index$  > Input > Results

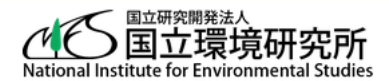

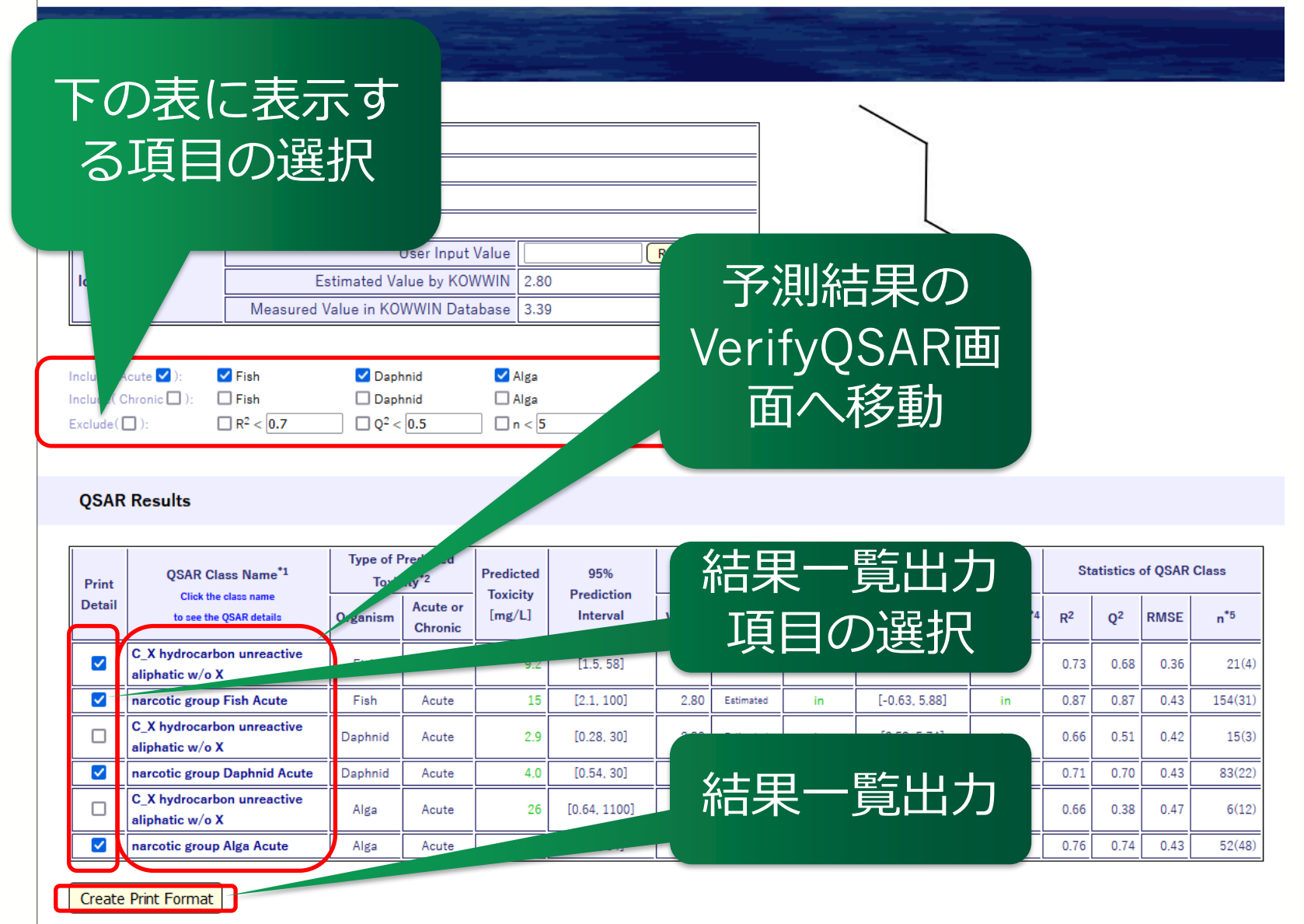

\*1 The query chemical may be classified into multiple QSAR classes.

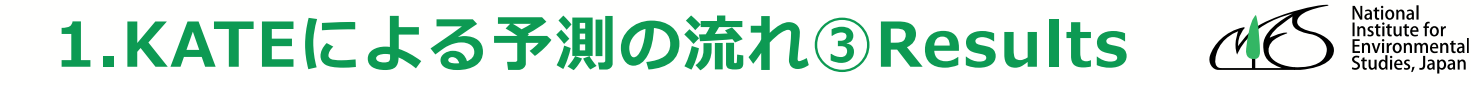

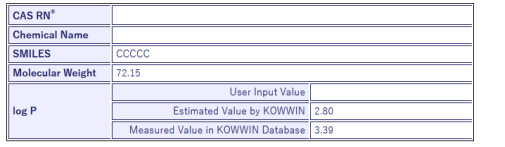

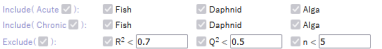

**OSAR Results** 

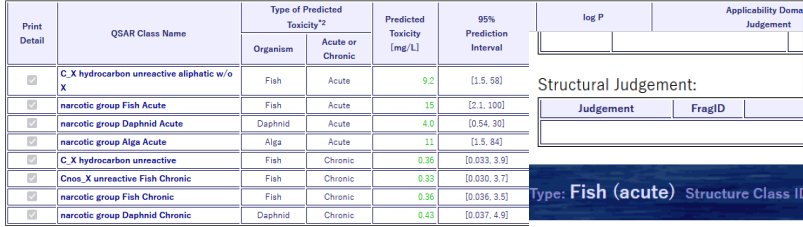

### Print Detailにチェックを入れ たクラスの予測結果一覧とグ ラフ情報、参照物質一覧をま とめた頁が作成される

e Class ID: GF 28999 QSAR Class Name: narcotic group Fish Acute

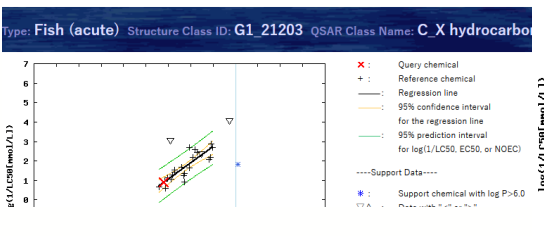

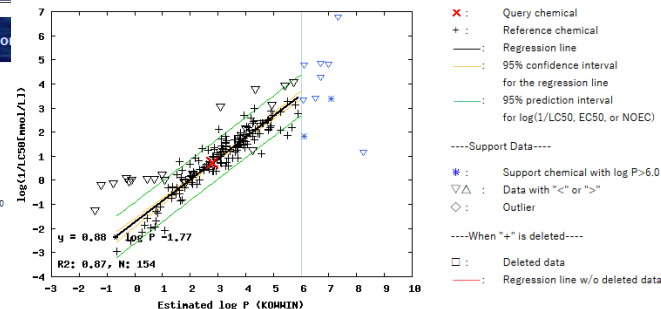

Judgement

Predicted Toxicity [mg/L]: 15 95% Prediction Interval [mg/L]: [2.1, 100] log P Judgement: in, Structure Judgement: in

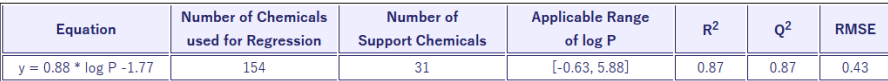

#### Reference Chemicals

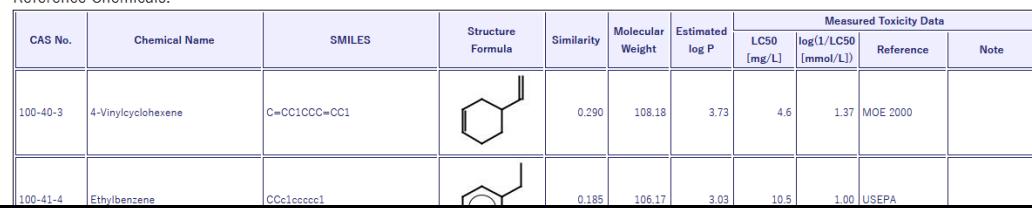

#### **1.KATEによる予測の流れ③Results**

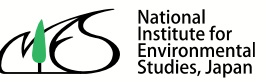

NIES > HERD > KATE > KATE2020  $Index$  > Input > Results

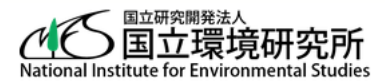

#### **Results**

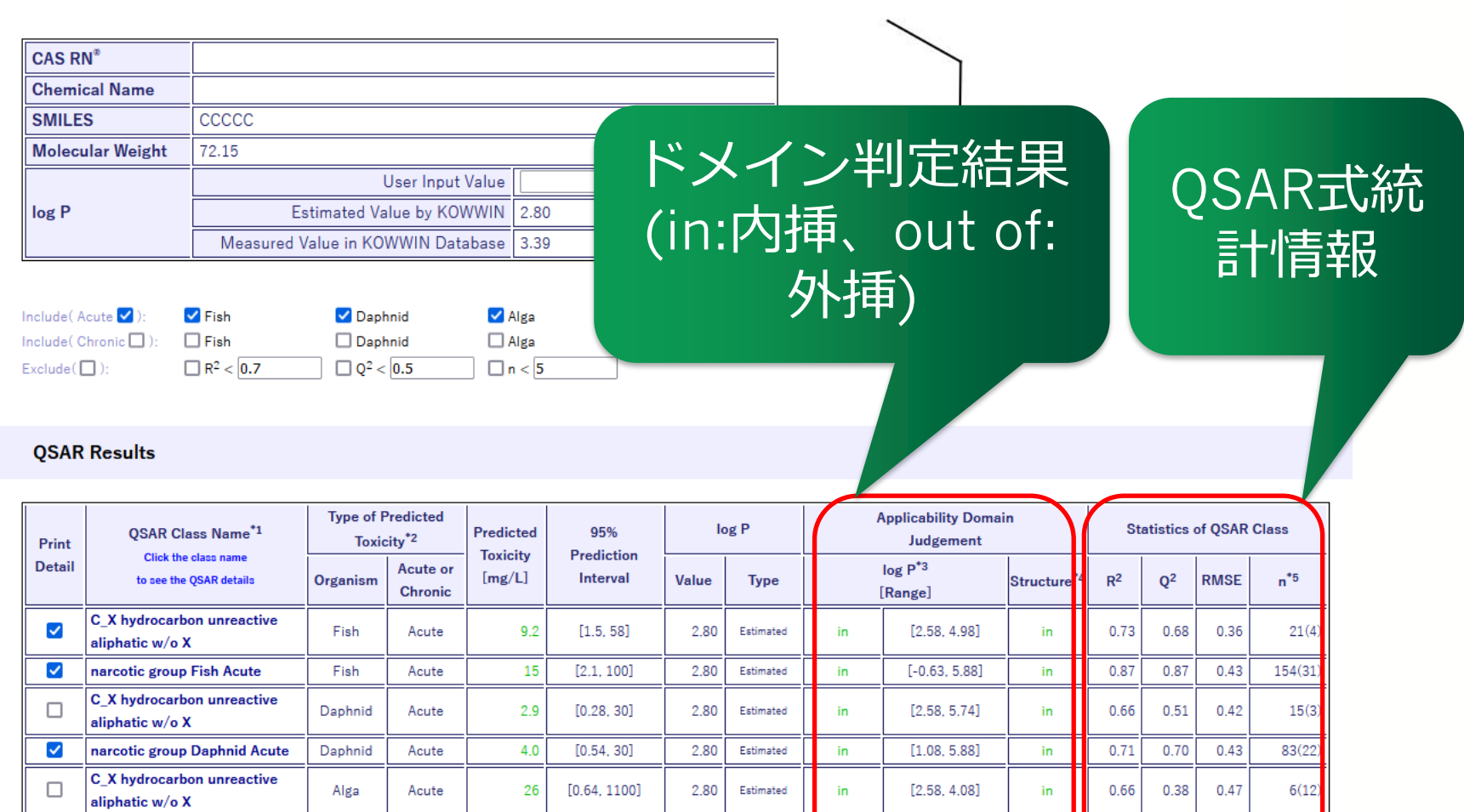

#### **Create Print Format**

narcotic group Alga Acute

 $\blacktriangledown$ 

\*1 The query chemical may be classified into multiple QSAR classes.

Alga

Acute

 $11\,$ 

 $[1.5, 84]$ 

 $2.80$ 

Estimated

in

 $[1.08, 5.26]$ 

in.

 $0.76$ 

0.74

 $0.43$ 

 $52(48)$ 

#### **2.KATEによる予測の流れ③Results**

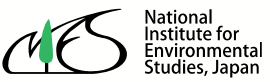

NIES > HERD > KATE > KATE2020  $Index$  > Input > Results

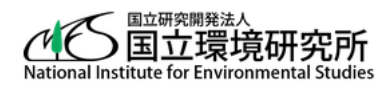

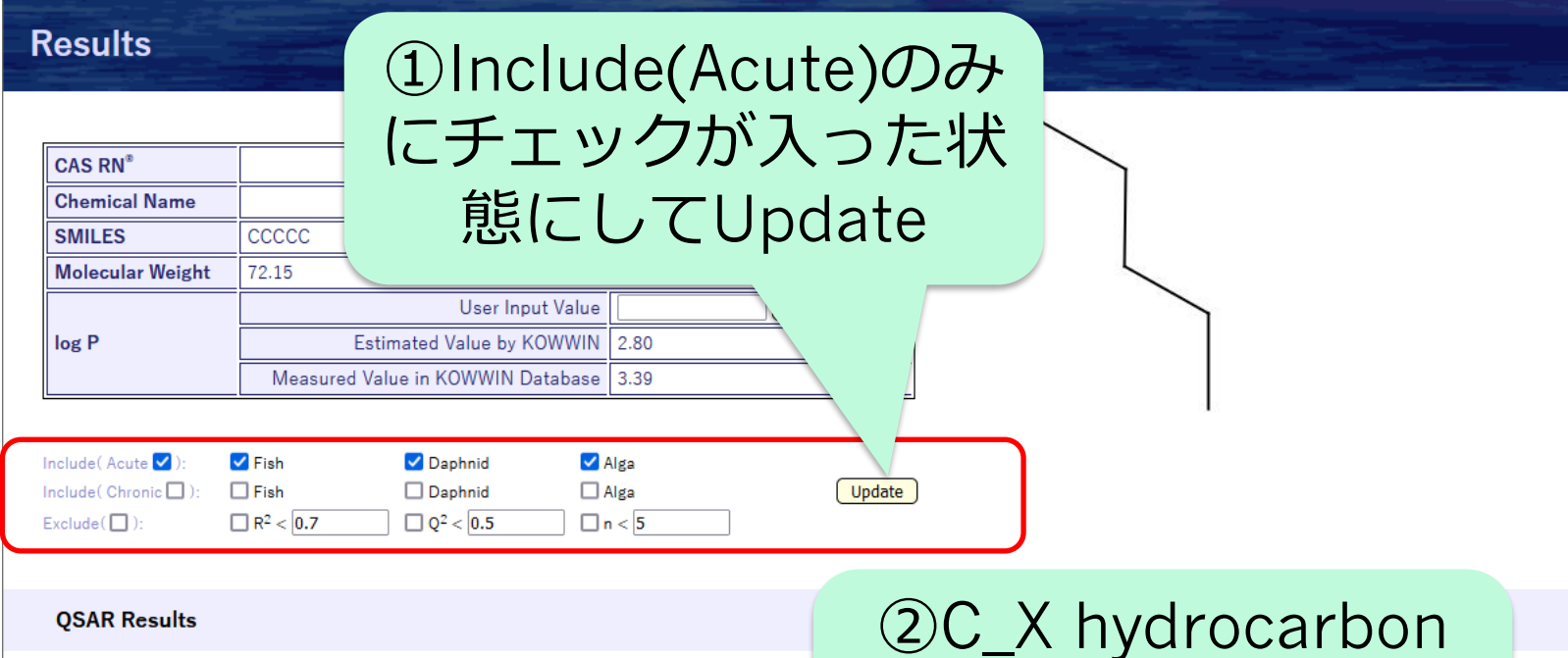

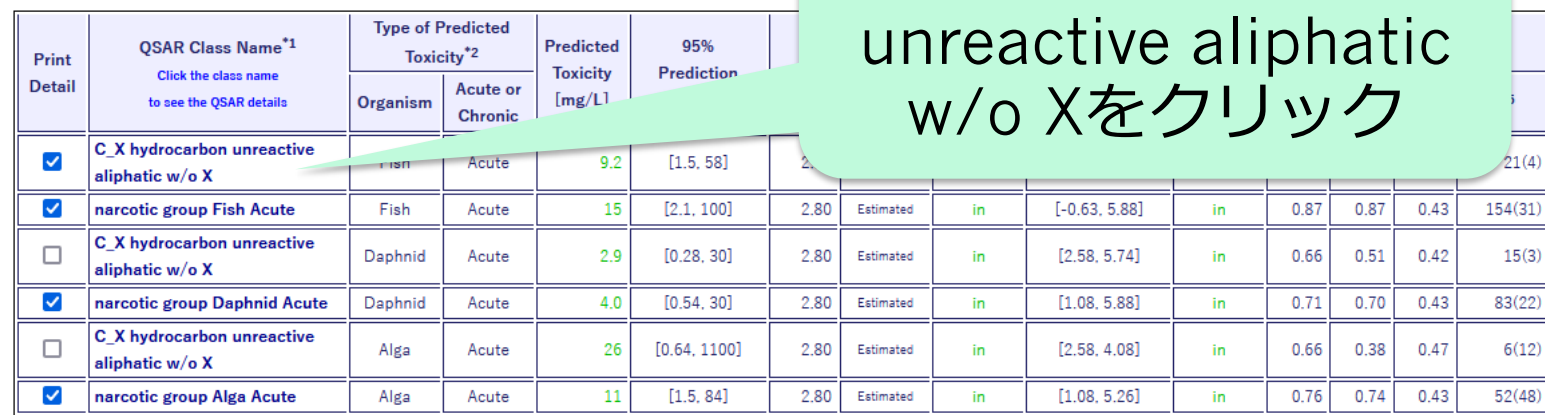

**Create Print Format** 

\*1 The query chemical may be classified into multiple QSAR classes.

# **3. Verify QSAR画面**

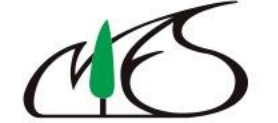

National<br>Institute for<br>Environmental<br>Studies, Japan

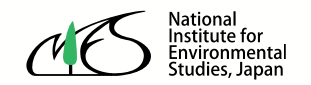

### **3. Verify QSAR画面①グラフの見方**

 $NIES$  > HERD > KATE > KATE2020 Index > Input > Results > Verify OSAR

#### **Verify QSAR** グラフの凡例 Type: Fish (acute) Structure Class ID: G1 21203 OSAR Class Name: C X hydrocarbon unread Horizontal Axis Dog P  $\overline{\mathbf{v}}$ Go Default **Ouery chemical** Reference chemical 6 Regression line 5 95% confidence interval for the regression line  $\overline{4}$ log(1/LC50[mol/L]) 95% prediction interval 3 for log(1/LC50, EC50, or NOEC)  $\overline{2}$ ----Support Data---- $\overline{1}$ Support chemical with log P>6.0 8  $\nabla\Delta$ Data with "<" or ">"  $-1$  $\Diamond$ : Outlier **Ouerv Chemical**  $-2$ SMILES ccccc ---- When "+" is deleted--- $y = 0.82 * log P - 1.40$ **Chemical Name (User Input)**  $-3$ m. Deleted data R2: 0.73. N: 21 **CAS RN (User Input)** Regression line w/o deleted data  $\overline{z}$  $9$  10 A  $\blacktriangleleft$ в 5 -8 Estinated log P (KOMMIN) シフトやズームを操作し、 Predicted Toxicity [mg/L]: 9.2 95% Prediction Interval [mg/L]: [1.5, 58] log P Judgement: in, Structure Judgement: in グラフを見やすい大きさ Shift:  $[L]$   $[Dn]$   $[Up]$   $[R]$ Zoom:  $+$  $\mathsf{X}$  $+$  $Y:$ Default に調整してください **Number of Chemicals** Number of **Applicable Ra** (おすすめはZoomの「+」を4 **Equation** of log P used for Regression **Support Chemicals** 回クリック) $y = 0.82 * log P - 1.40$ 21 Δ  $[2.58, 4.98]$

**Chemical Clicked Last** 

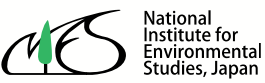

**3. Verify QSAR画面②グラフ上の参照物質の確認**

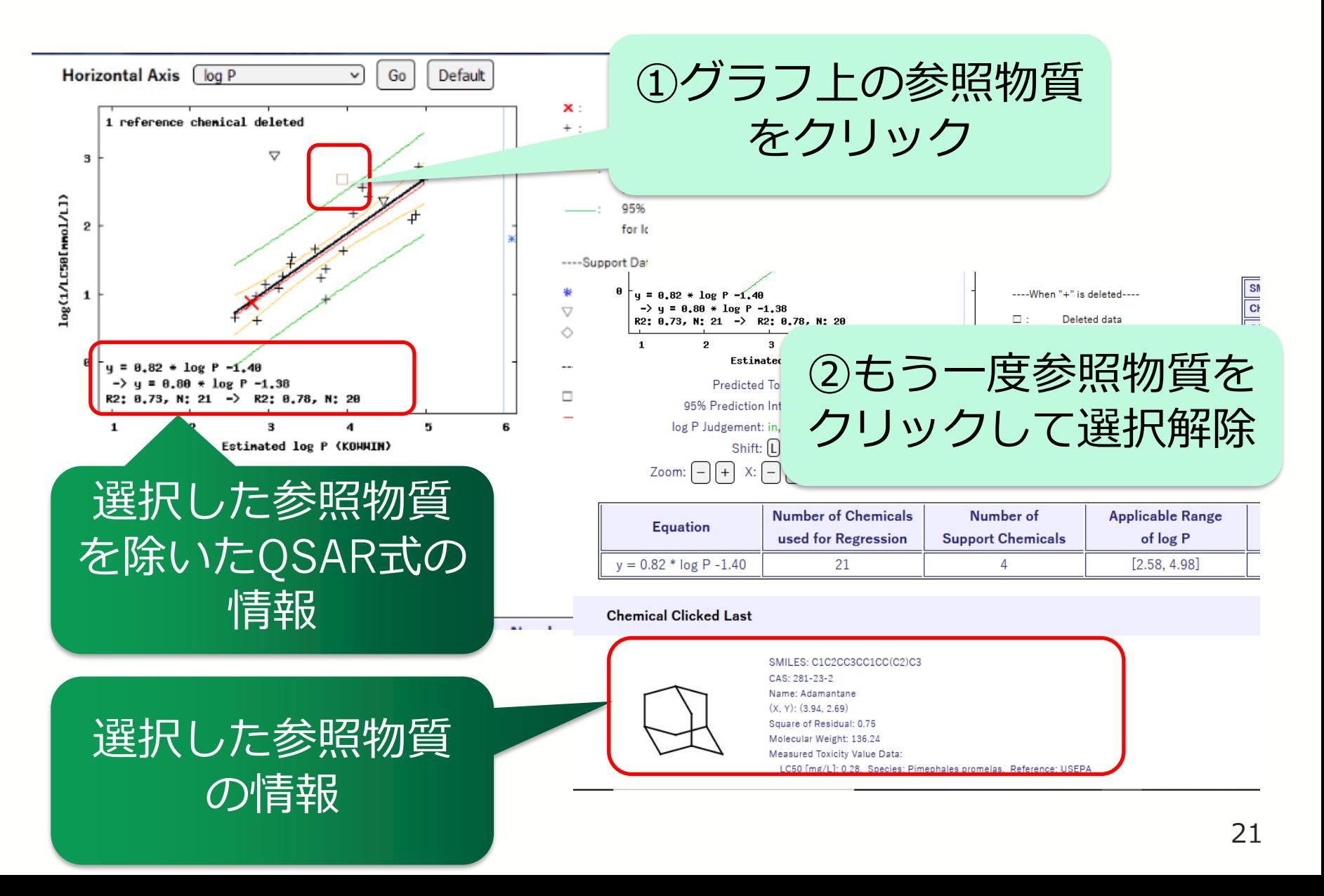

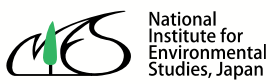

### **3. Verify QSAR画面③参照物質からグラフを確認**

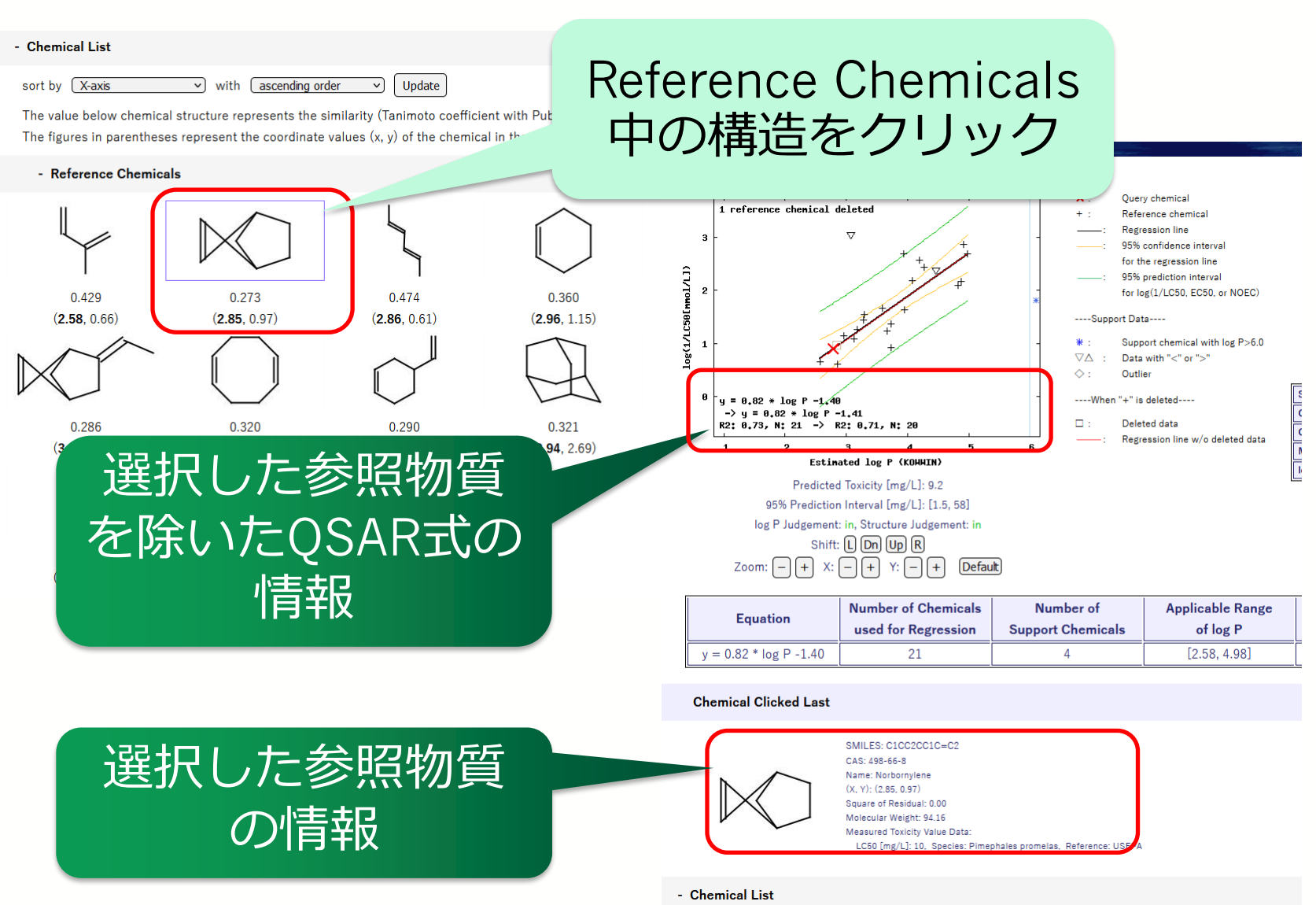

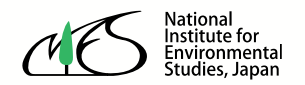

#### **3. Verify QSAR画面④構造類似物質の確認**

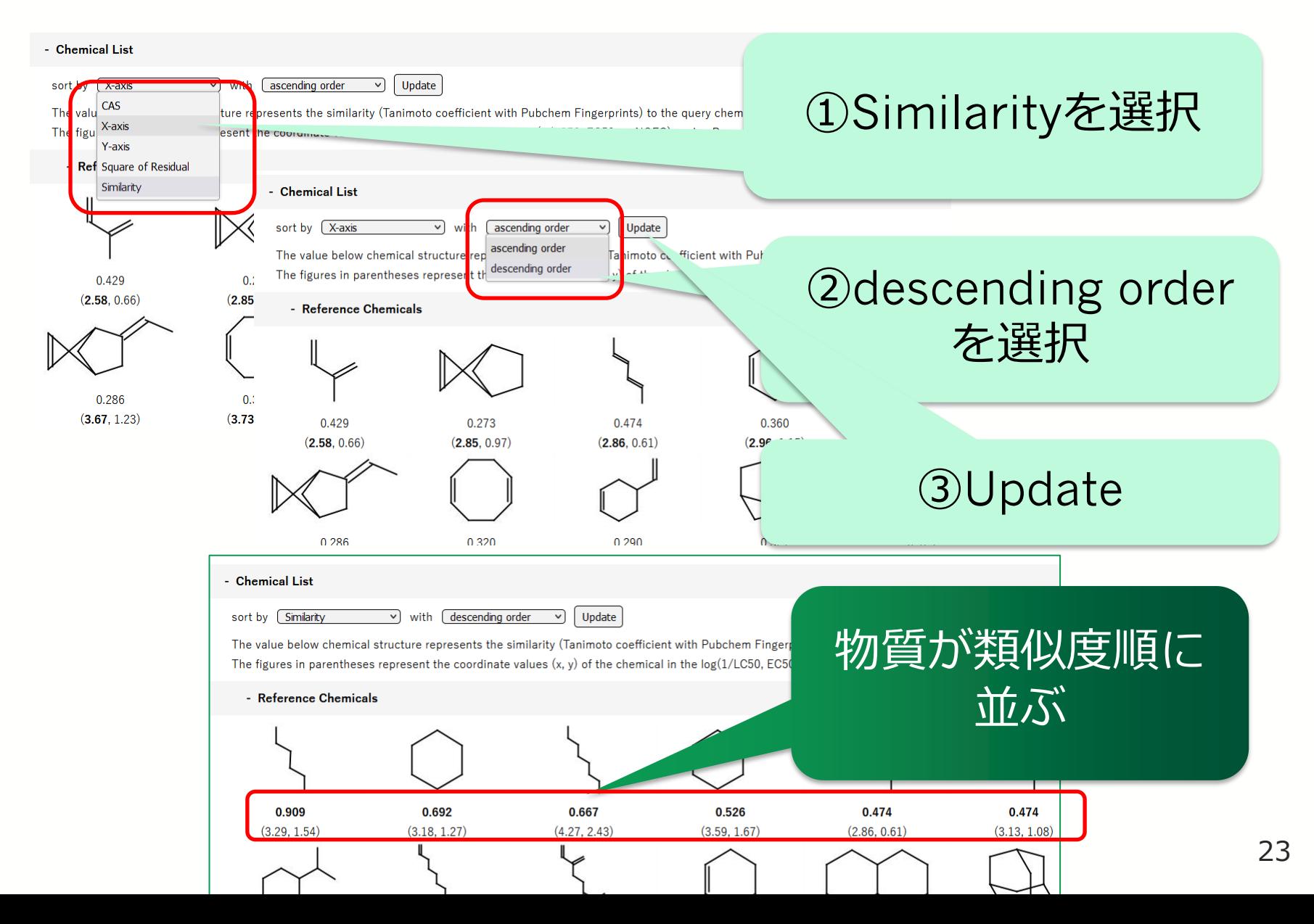

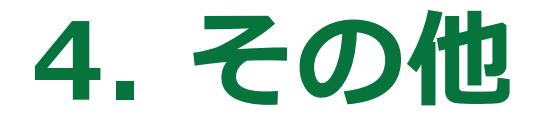

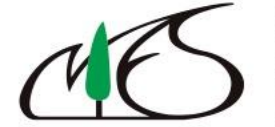

National<br>Institute for<br>Environmental<br>Studies, Japan

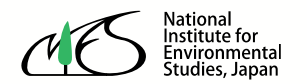

#### **4. その他①構造判定結果の確認**

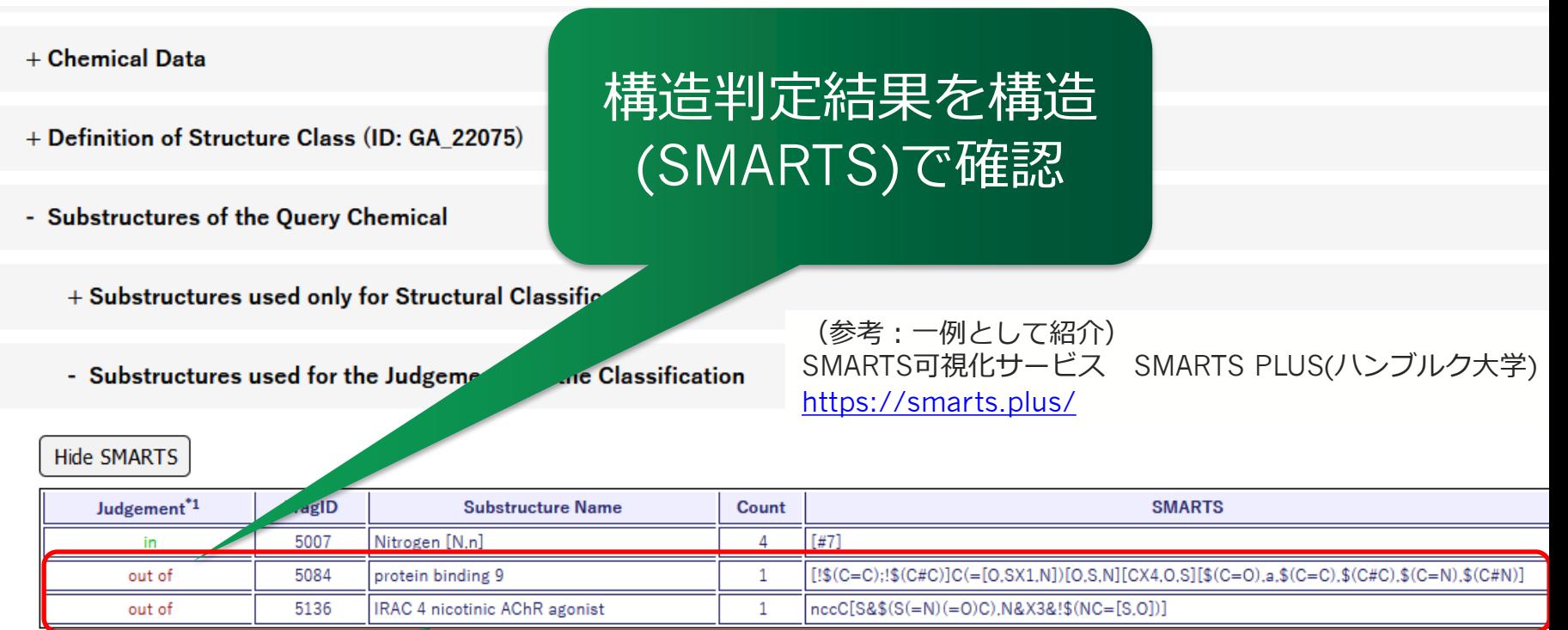

 $*_{1}$ The "Jud

> in: in (cond

out of:

農薬や反応性を有す る構造の確認も可能 ent result.

gement" extracted from the reference chemicals in the QSAR class.

ostructure is found in "substructures for structure judgement" extracted from the refe nditionally)", that is, the substructure is found in neither the "substructures for structu

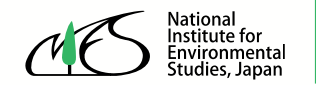

#### **4. その他②Batch Mode**

ser Login > Input > Results (batch mode)

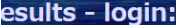

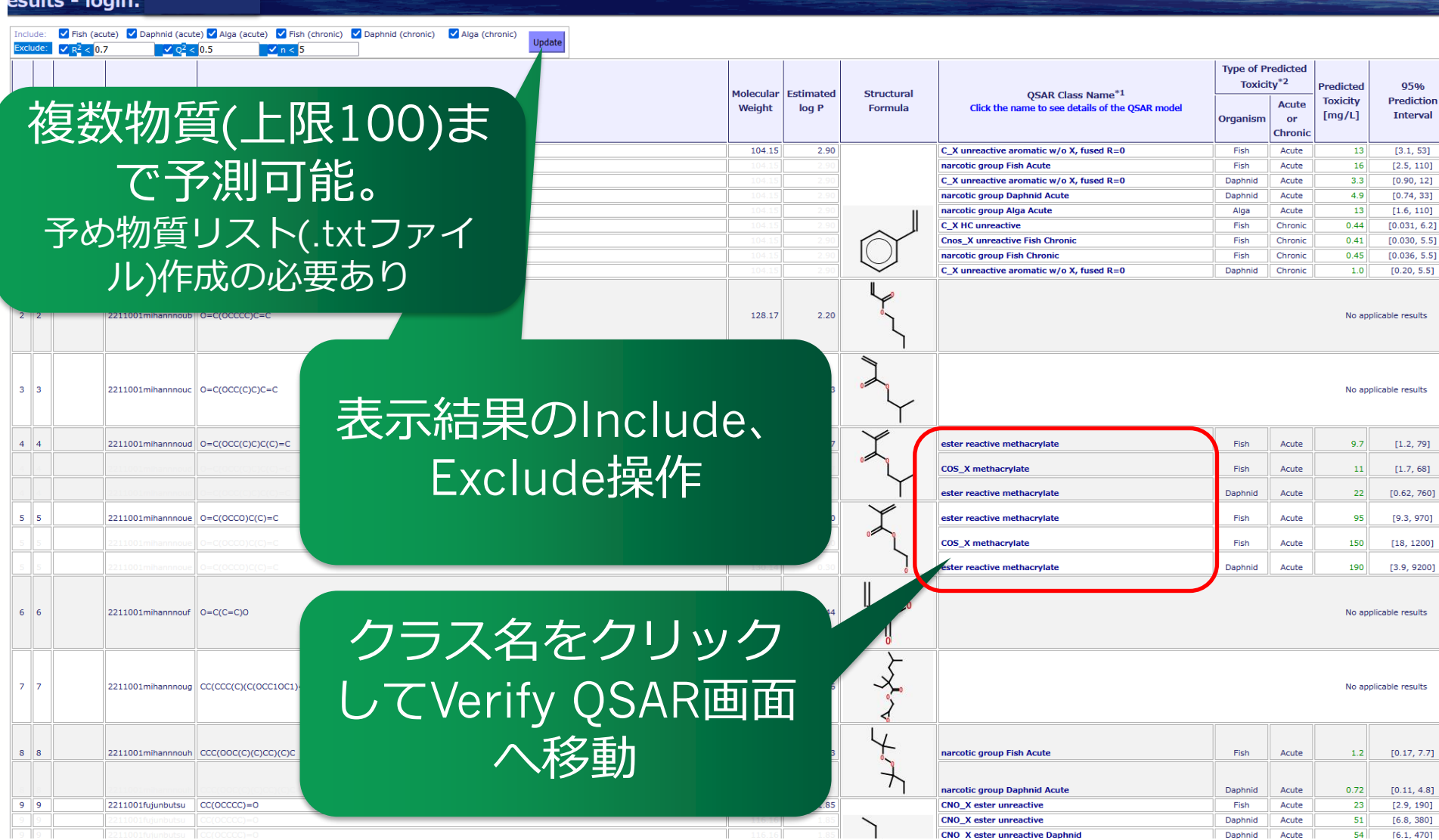

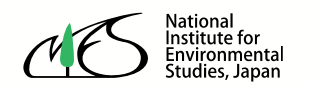

# **ご清聴ありがとうございました。**

### KATEの操作方法に対するご質問、 KATEに対するご意見・ご感想等ございましたら 以下のメールアドレスまでご連絡ください。

kate@nies.go.jp